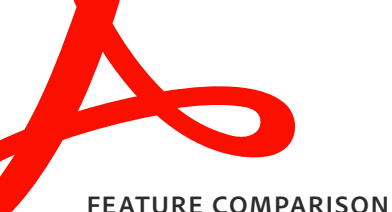

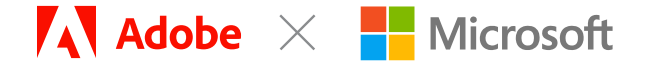

# **Manage PDFs in Microsoft Teams with Adobe Acrobat.**

## **Switching between apps slows you down. Stay in the flow with Adobe Acrobat for Microsoft Teams.**

- **Share and review** PDFs in Teams directly
- **Collaborate** in real time by commenting and annotating in Teams
- **Get notification of comments** made to PDFs directly in Teams
- **Access PDFs** stored in Microsoft SharePoint and OneDrive in Teams

Adobe Acrobat for Teams can now be the way your organization reads and works with PDFs in Teams. Ask your Teams admin to [enable](https://learn.microsoft.com/en-us/microsoftteams/adobe-acrobat-pdf-viewer-teams)  [Acrobat](https://learn.microsoft.com/en-us/microsoftteams/adobe-acrobat-pdf-viewer-teams) so you can access free features such as adding comments, including sticky notes, highlights, and drawings. Additionally, by signing in to your Acrobat Standard or Acrobat Pro account, you can now combine, protect, export, organize, and protect PDFs in Teams.

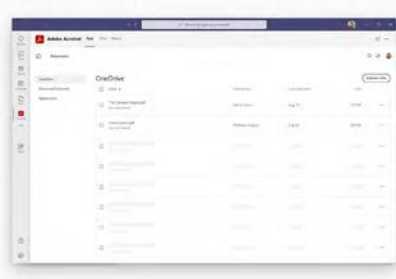

# **Acrobat features and availability in Teams**

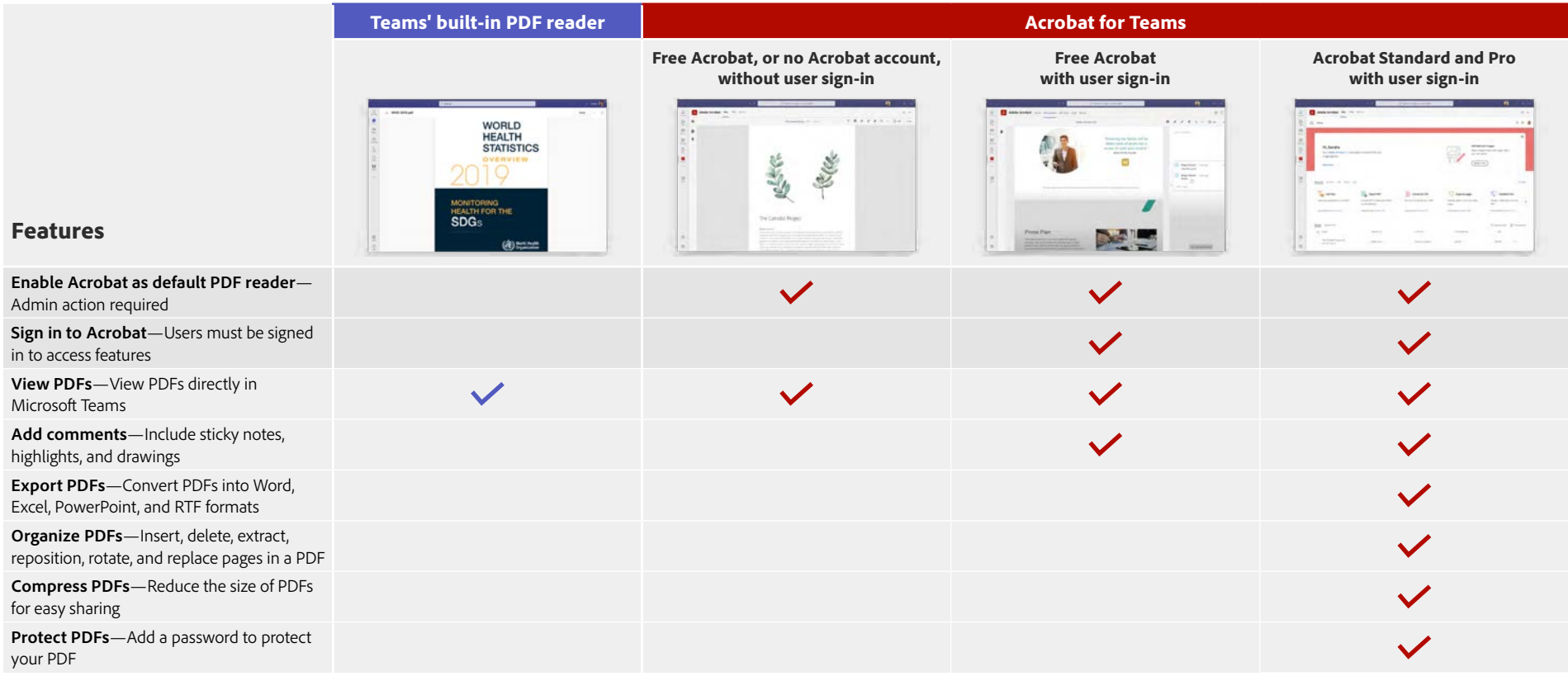

### **[Learn how](https://learn.microsoft.com/en-us/microsoftteams/adobe-acrobat-pdf-viewer-teams) admins can enable Acrobat as the default PDF viewer in Microsoft Teams. [Learn more](https://www.adobe.com/acrobat/pricing/business.html) about upgrading to an Acrobat plan.**

Adobe, the Adobe logo, Acrobat, and the Adobe PDF logo are either registered trademarks or trademarks of Adobe in the United States and/or other countries. All other trademarks are the property of their respective owners. © 2022 Adobe. All rights reserved. 11/22